# ТЕХНИЧЕСКИ УНИВЕРСИТЕТ – СОФИЯ Катедра "Компютърни Системи"

"Високопроизводителни компютърни системи"

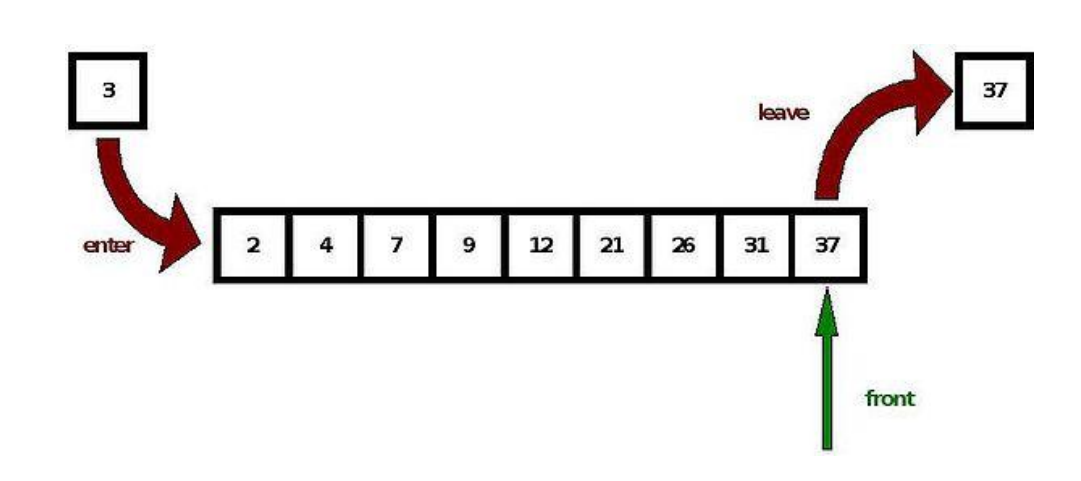

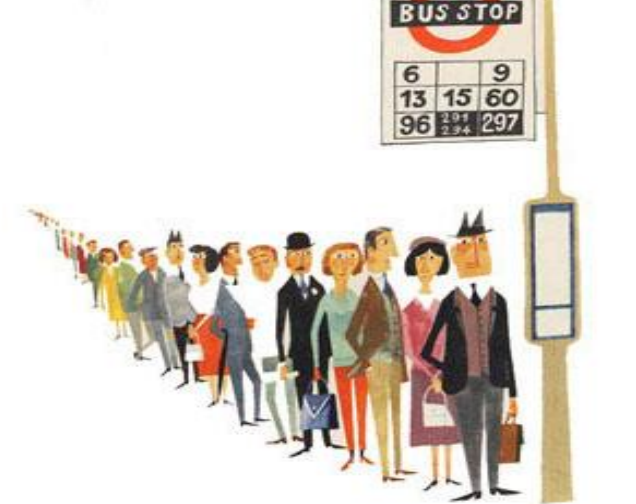

# МОДЕЛИРАНЕ И СИМУЛАЦИИ С OMNET++

# ЕОРИЯ НА МАСОВОТО ОБСЛУЖВАНЕ (ТЕОРИЯ НА ОПАШКИТЕ) ТЕОРЕМА НА ЛИТ

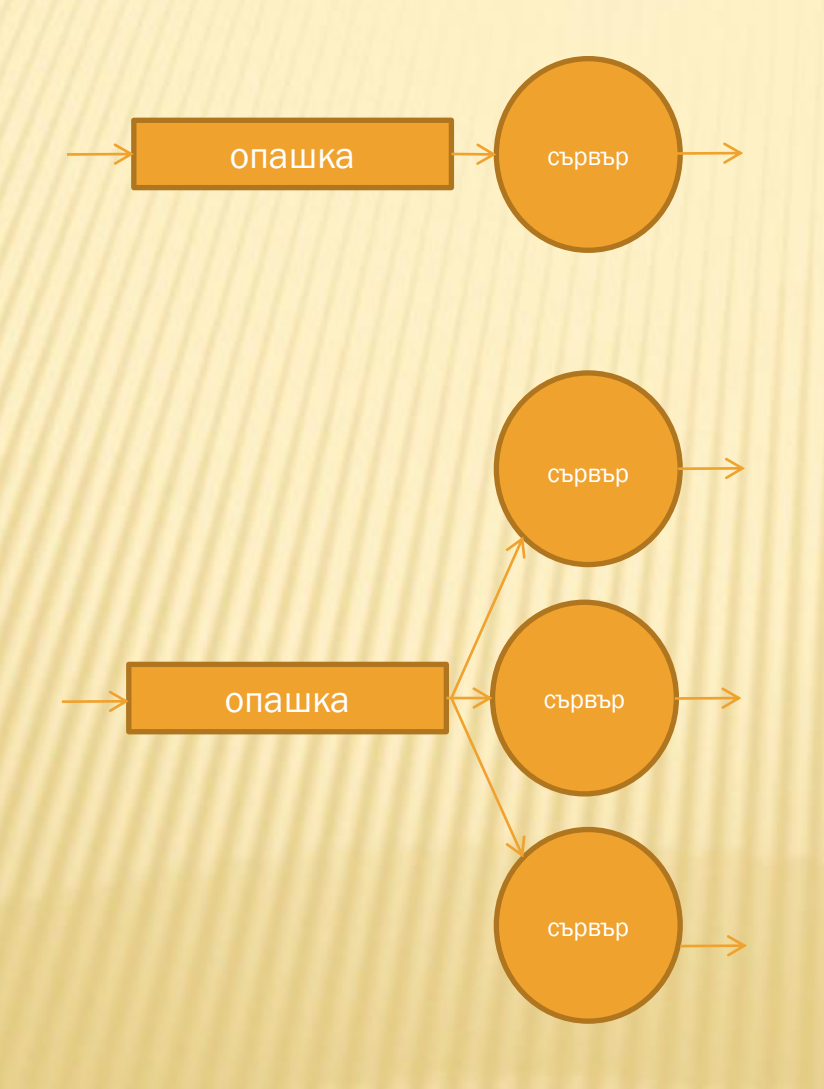

*E* **= λ***Т,* където

Е - брой заявки, чакащи на опашката

λ - интензивност на входящите заявки (бр./единица време)

Т – средно време на престой на заявките в системата

# КЛАСИФИКАЦИЯ НА КЕНДАЛ

# • A/B/C/K/N/D

- кратката версия A/B/C при която:
	- $K = ∞, N = ∞$  и D = FIFO
	- A разпределение на входящия поток от заявки
	- C брой на сървърите
	- K капацитет на системата. Ако липсва неограничен брой
	- N входна популация (възможен брой входни заявки). Ако липсва – неограничен брой
	- <sup>B</sup> разпределение на обслужванията от сървъра
	- $\triangleright$  D дисциплина на опашките

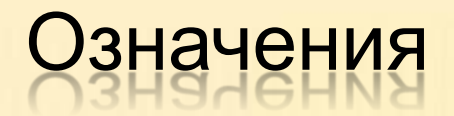

**• За А и В имаме следните основни означения:** 

М (Мarkovian) – процес с експоненциално разпределение

- D (Degenerative) процес с детерминистично разпределение (или на фиксирани интервали)
- Е (Erlang) процес с Ерлангово разпределение
- G (General) процес с общо разпределение
- За D (дисциплина на опашките) са валидни следните означения:
	- FIFO (First In First Out) първи влязъл първи излязъл
	- LIFO (Last In First Out) последен влязъл първи излязъл
	- SIRO (Service In Random Order) обслужване без да има значене от реда на постъпване в опашката
	- PNPN (Priority service) обслужване с приоритети

Примери:

M/D/1 – вендинг машина; D/M/1 – зъболекар

# СИМУЛАЦИЯ НА ДИСКРЕТНИ СЪБИТИЯ. OMNET++

- Симулацията е метод, който цели имитирането на реални обекти и системи, което позволява тяхното безопасно/евтино/гъвкаво изследване. Omnet++ представлява симулатор на дискретни събития, предимно (но не единствено) насочен към симулация на мрежи.
- Основни елементи в Omnet++ са: прости модули (simple module), сложни модули (compound module) и мрежа (network).
- Простите модули се свързват помежду си с връзки, описани на езика NED, давайки съставни модули, които от своя страна могат да се свързват с други прости и съставни модули формирайки мрежа.

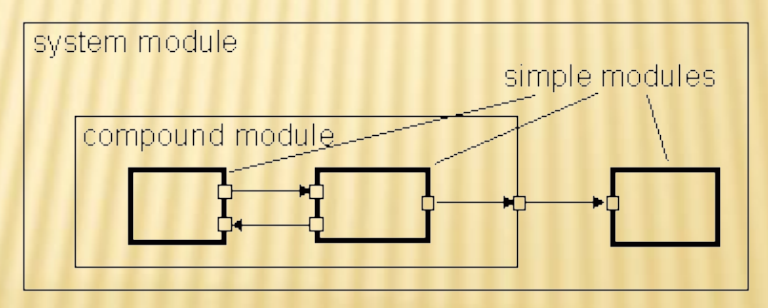

 *За повече информация относно* Omnet++: *http://www.omnetpp.org/doc/omnetpp/manual/usman.html*

# РЕАЛИЗАЦИЯ НА СИСТЕМАТА "ГЕНЕРАТОР НА ЗАДАЧИ – ОПАШКА – СЪРВЪР"

### **Генератор на пакети (входящ процес)**

void Generator::initialize() { timerMessage = new cMessage("timer");

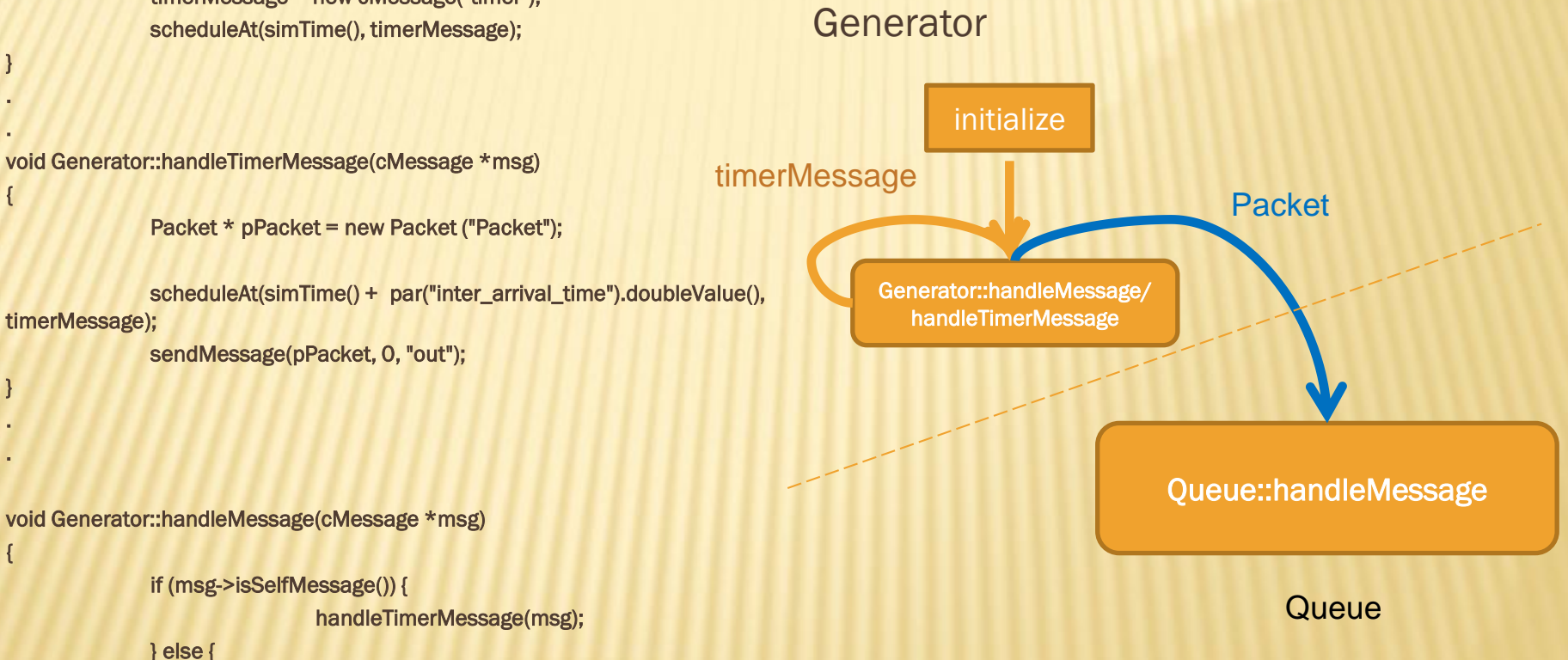

ASSERT(0);

}

}

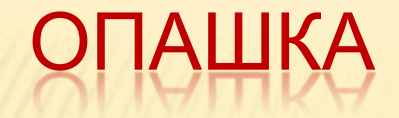

Функцията handleMessage получава съобщения от два източника – от генератора (входящия процес) и от таймера, който генерира първото съобщение от конструктора на класа *опашка*: Queue::initialize и в последствие от самият хендлър на таймера handleTimerMessage, чрез scheduleAt(simTime() + par("inter\_arrival\_time").doubleValue(), timerMessage);

както се вижда, следващото таймер съобщение се планира да бъде изпратено след *inter\_arrival\_time, което се взема всеки път от инициализационият файл omnetpp.ini :*

 $**.$ queue.inter arrival time = exponential(0.1), като exponential(0.1) представлява функция, генерираща експоненциялно разпределени случайни стойности отговарящи на Марковски процес (М). Съобщенията които не са isSelfMessage идват от модула Generator, през канала generator.out --> queue.in описан в QueueNet.ned

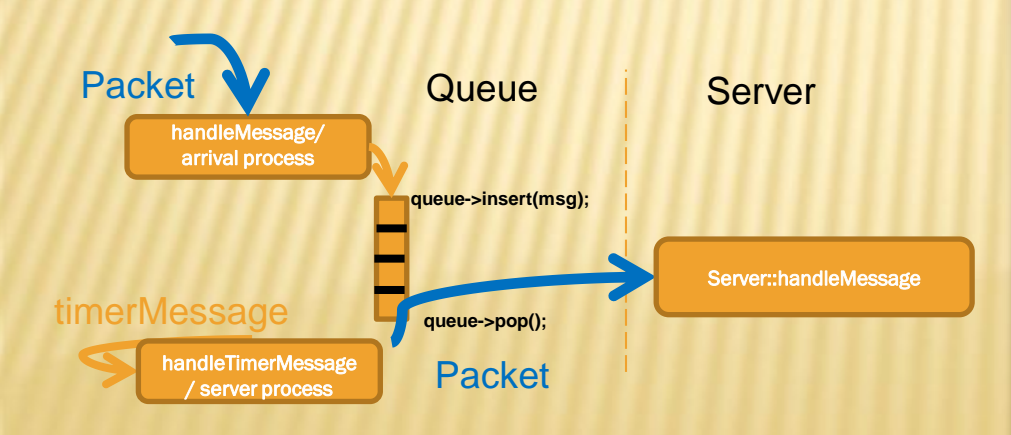

void Queue::initialize()

{

}

{

}

{

}

 queue\_length = par("queue\_length").longValue(); queue = new cQueue;

Lenght.setName("queque lenght");

 timerMessage = new cMessage("timer"); scheduleAt(simTime(), timerMessage);

void Queue::handleTimerMessage(cMessage \*msg)

Packet \*pPacket;

if(!queue->empty()) {

 pPacket = (Packet \*)queue->pop(); UpdateDisplay(queue->getLength()); sendDelayed(pPacket, 0, "out");

Lenght.collect(queue->getLength());

 scheduleAt(simTime() + par("inter\_arrival\_time").doubleValue(), timerMessage);

void Queue::handleMessage(cMessage \*msg)

 if (msg->isSelfMessage()) { // server process handleTimerMessage(msg);

} else { // arrival process

 msg->setTimestamp(); queue->insert(msg); UpdateDisplay(queue->getLength()); Lenght.collect(queue-

>getLength()); }

}

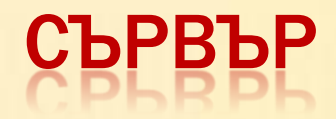

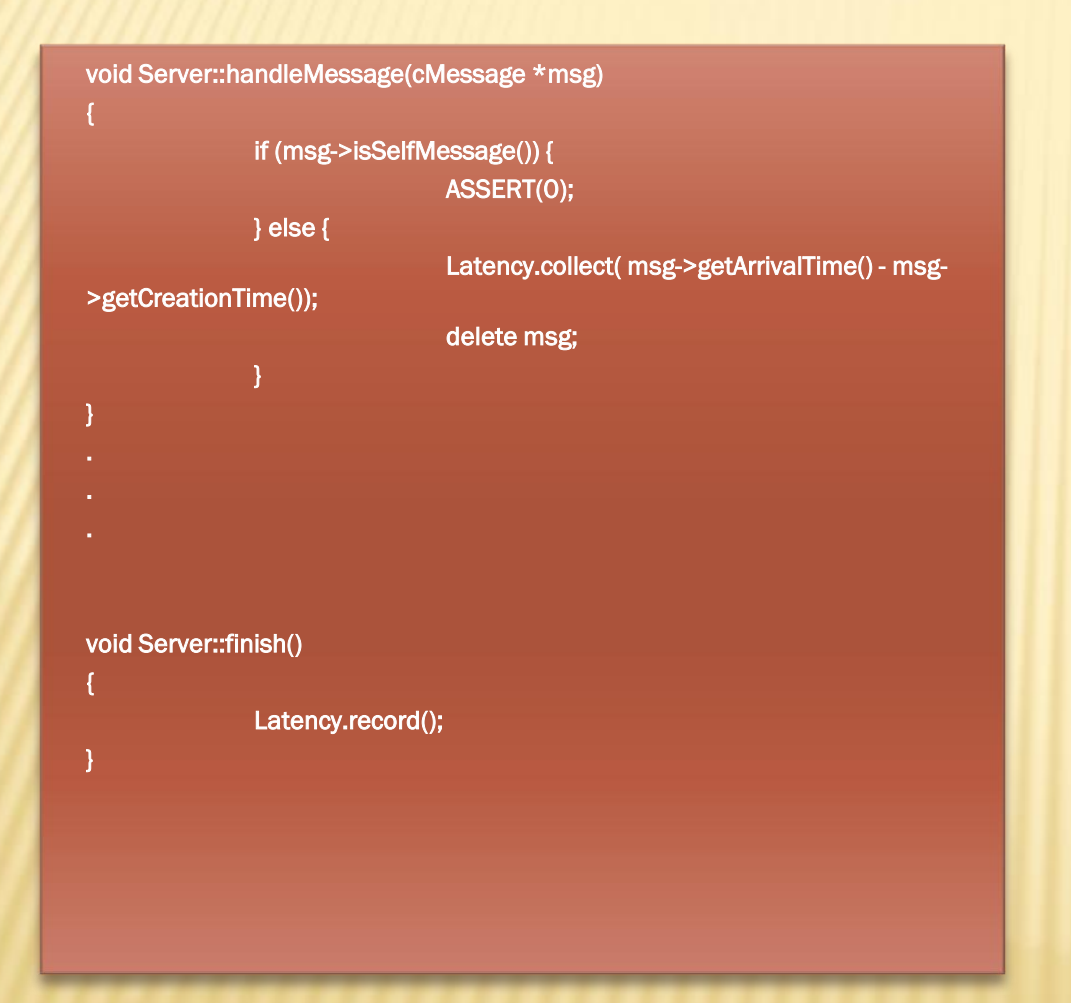

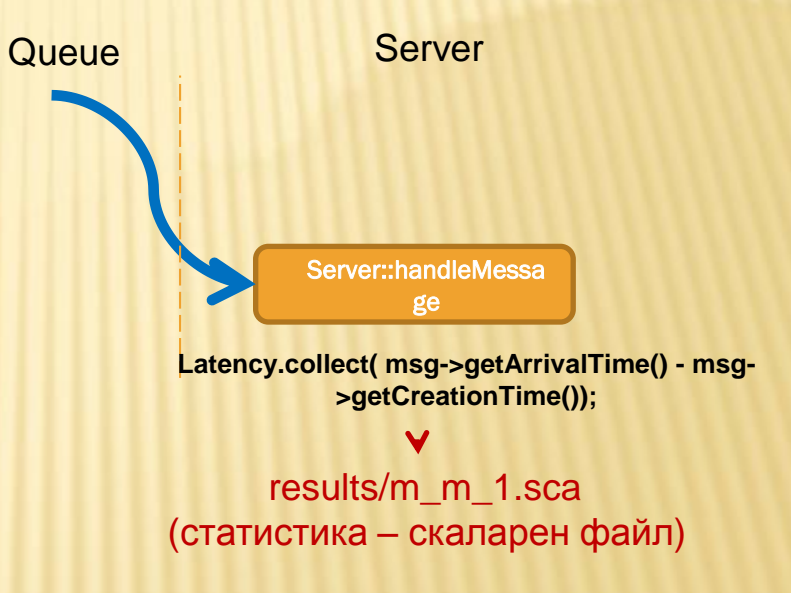

# PA3TIPEAENEHMA HA TPAQMKA

# РАЗПРЕДЕЛЕНИЯ

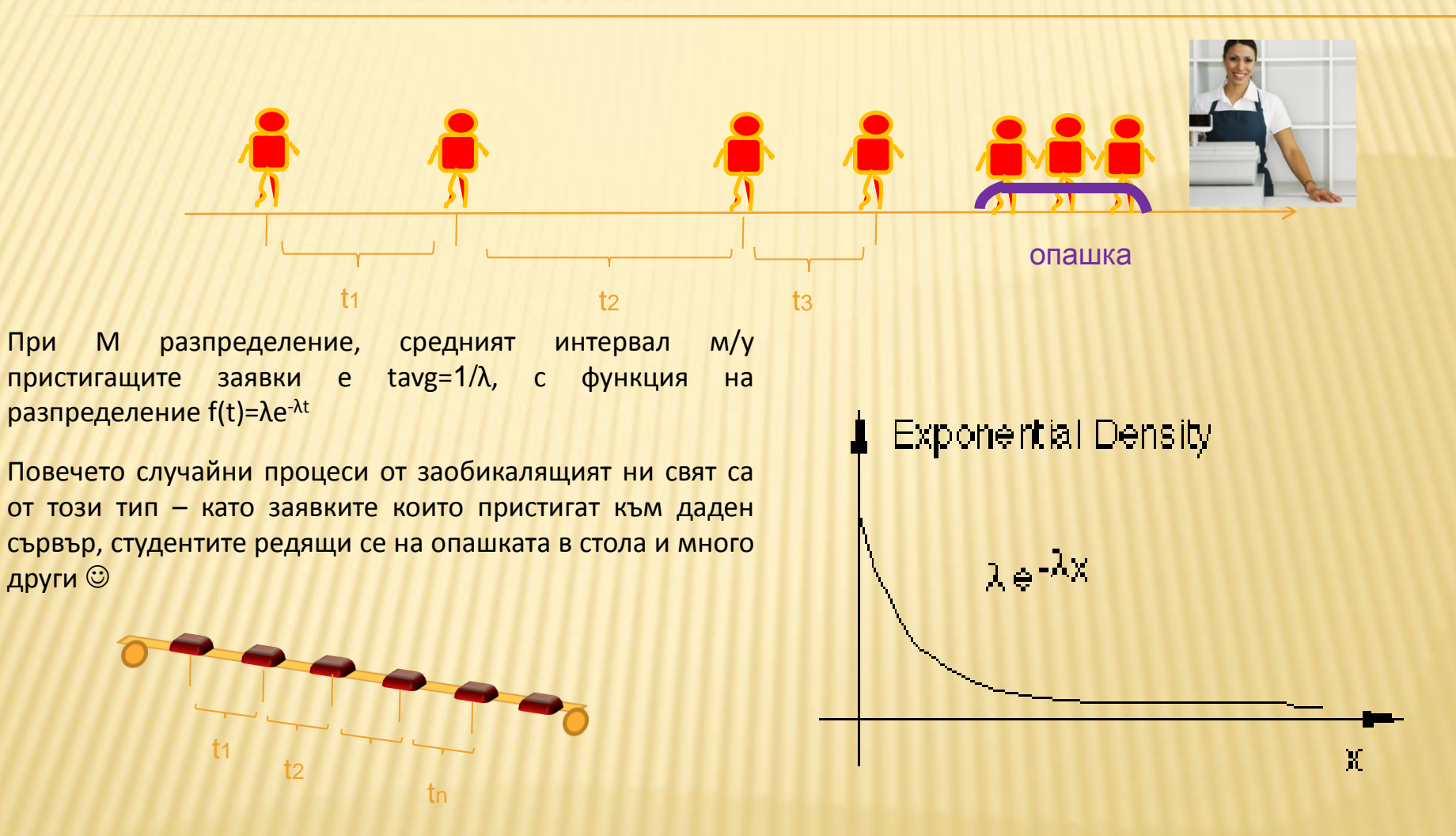

При D разпределението имаме еднакви интервали  $t_1 = t_2 = \tan = 1/\lambda$ . Типичен пример – индустриален конвейр

# <u>М/М/1</u>

 $\triangleright$  N = ρ / (1- ρ), където ρ =  $\lambda$  /  $\mu$ ;

λ < μ (в противен случай – безкрайно нарастване на опашката)

λ – интензивност на входните заявки (входящ трафик) μ – интензивност на обслужваните заявки (изходящ трафик)

N – среден брой заявки, чакащи в опашката

$$
\triangleright T = 1 / (\mu - \lambda) \quad ; \lambda < \mu
$$

Т – време на престой заявките в опашката

# $N/$

N = ρ + ρ <sup>2</sup>/ 2 (1- ρ), където

ρ = λ / μ ; λ < μ (в противен случай – безкрайно нарастване на опашката)

λ – интензивност на входните заявки (входящ трафик)

μ – интензивност на обслужваните заявки (изходящ трафик)

N – среден брой заявки, чакащи в опашката

 $T = ρ / 2 μ (1-ρ)$ 

Т – време на престой заявките в опашката

M/M/1/K

$$
N = \begin{bmatrix} \frac{k \rho^{k+2} - (k+1) \rho^{k+1} + \rho}{(\rho^{k+1} - 1)(\rho - 1)}, & \rho \neq 1 \\ \frac{k}{2}, & \rho = 1 \end{bmatrix}
$$

$$
T = \begin{cases} & \frac{k \rho^{k+1} - (k+1) \rho^k + 1}{\mu (\rho^k - 1)(\rho - 1)} \\ & \downarrow \rho = 1 \\ & \frac{k+1}{2\mu} \end{cases}
$$

Където ρ отново е λ / μ  $k - k$ апацитет на опашката

# ОМНЕТ++ ПРОЕКТ

Стартирайте средата **OMNeT++.** От падащите менюта изберете**: File->Import** От диалоговия прозорец който се появява изберете за сорс **General->Archive File**

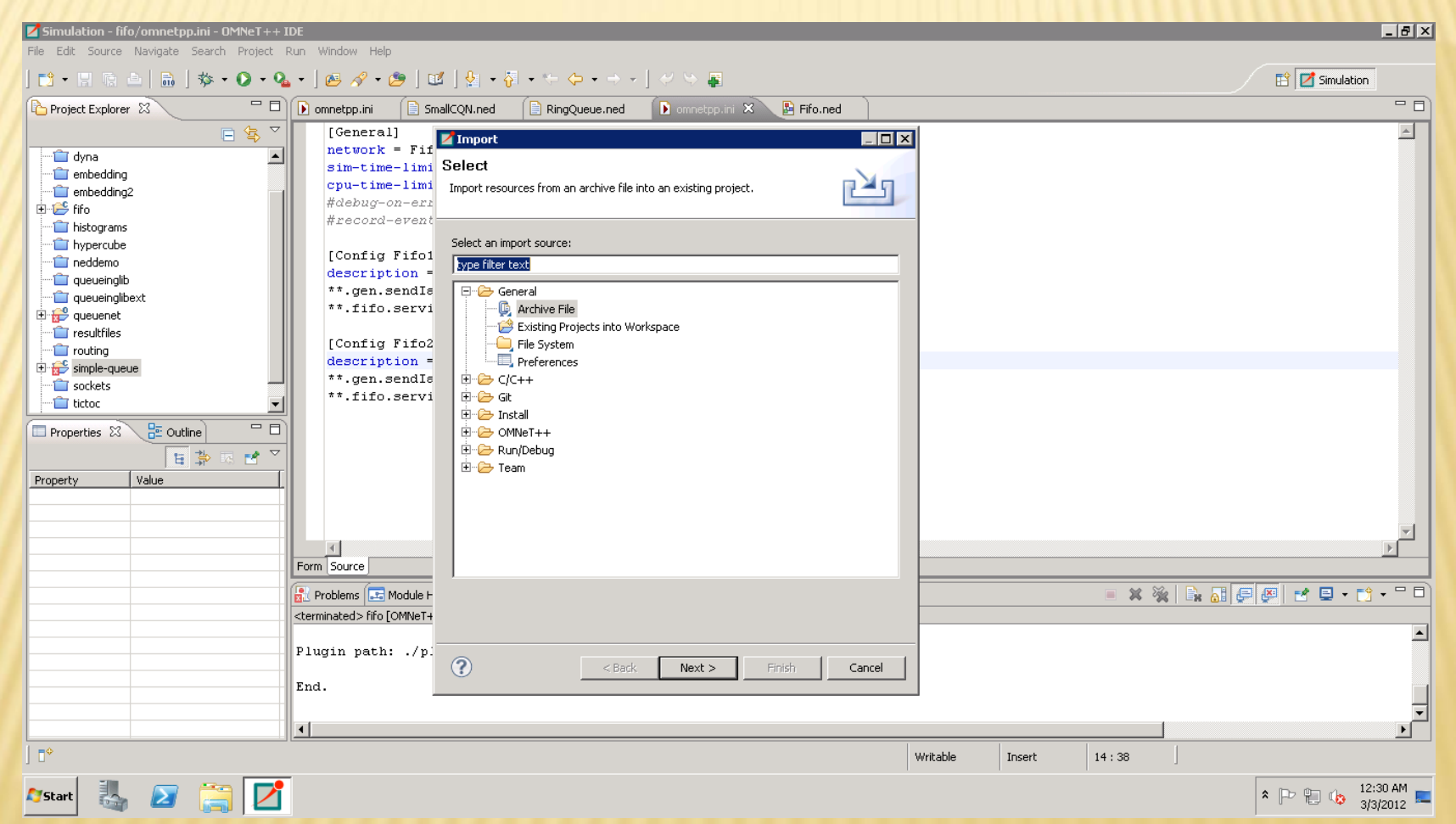

След натискане на бутона **NEXT,** в следващия прозорец се указва физическия път до архивния файл в който се намира проекта. Трябва да навигирате до файла **«simple-queue»**

# ОМНЕТ++ ПРОЕКТ I

#### **Omnet++ Project:**

- 1. Import -> Existing Projects into Workspace
- 2. Select archive file -> \\192.168.70.5\Information\LAB-1-HPCS\simple\_queue.zip

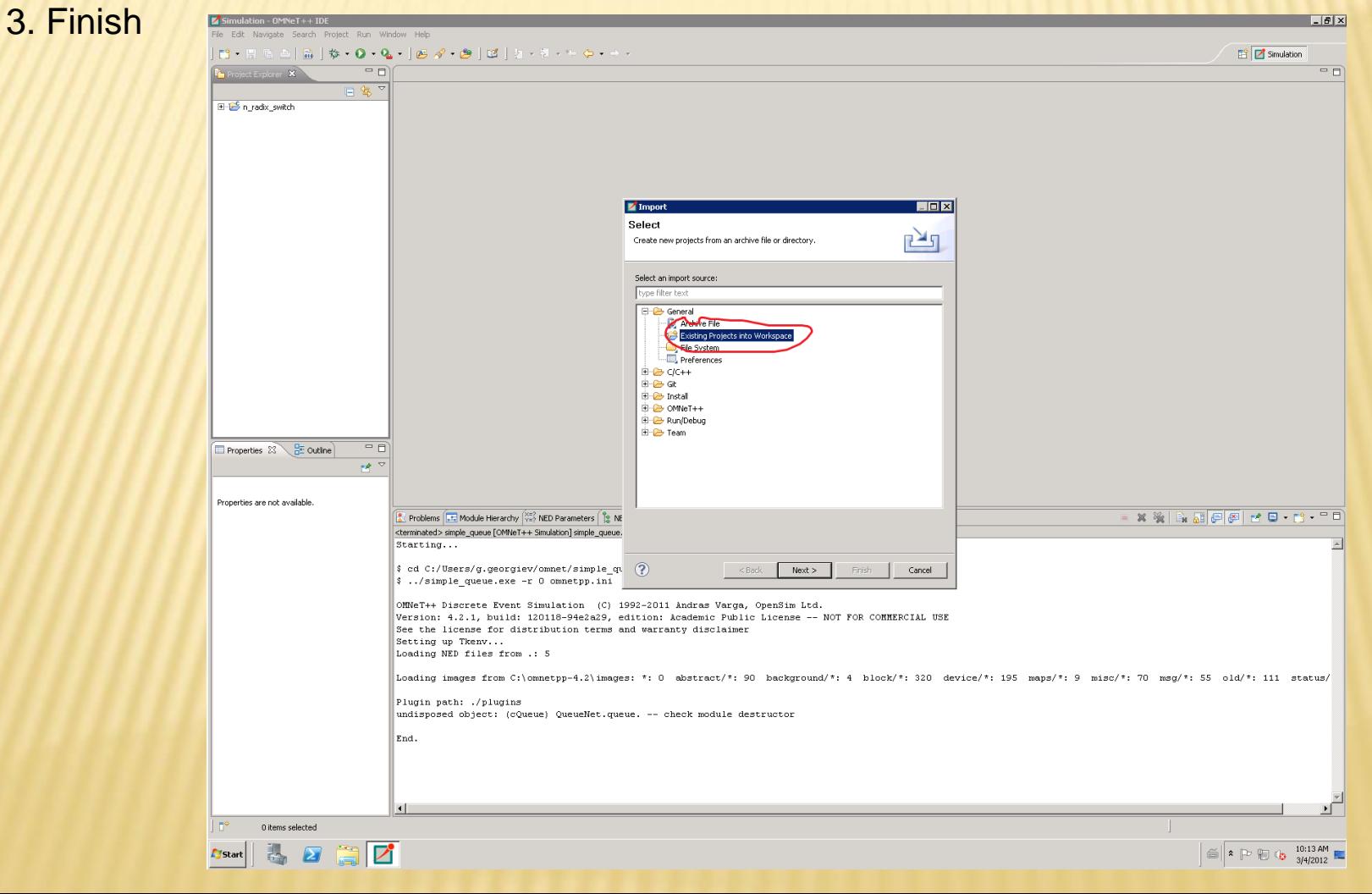

# ОМНЕТ++ ПРОЕКТ II

## **Omnet++ Project:**

- 1. Import -> Existing Projects into Workspace
- 2. Select archive file -> \\192.168.70.5\Information\LAB-1-HPCS\simple\_queue.zip
- 3. Finish

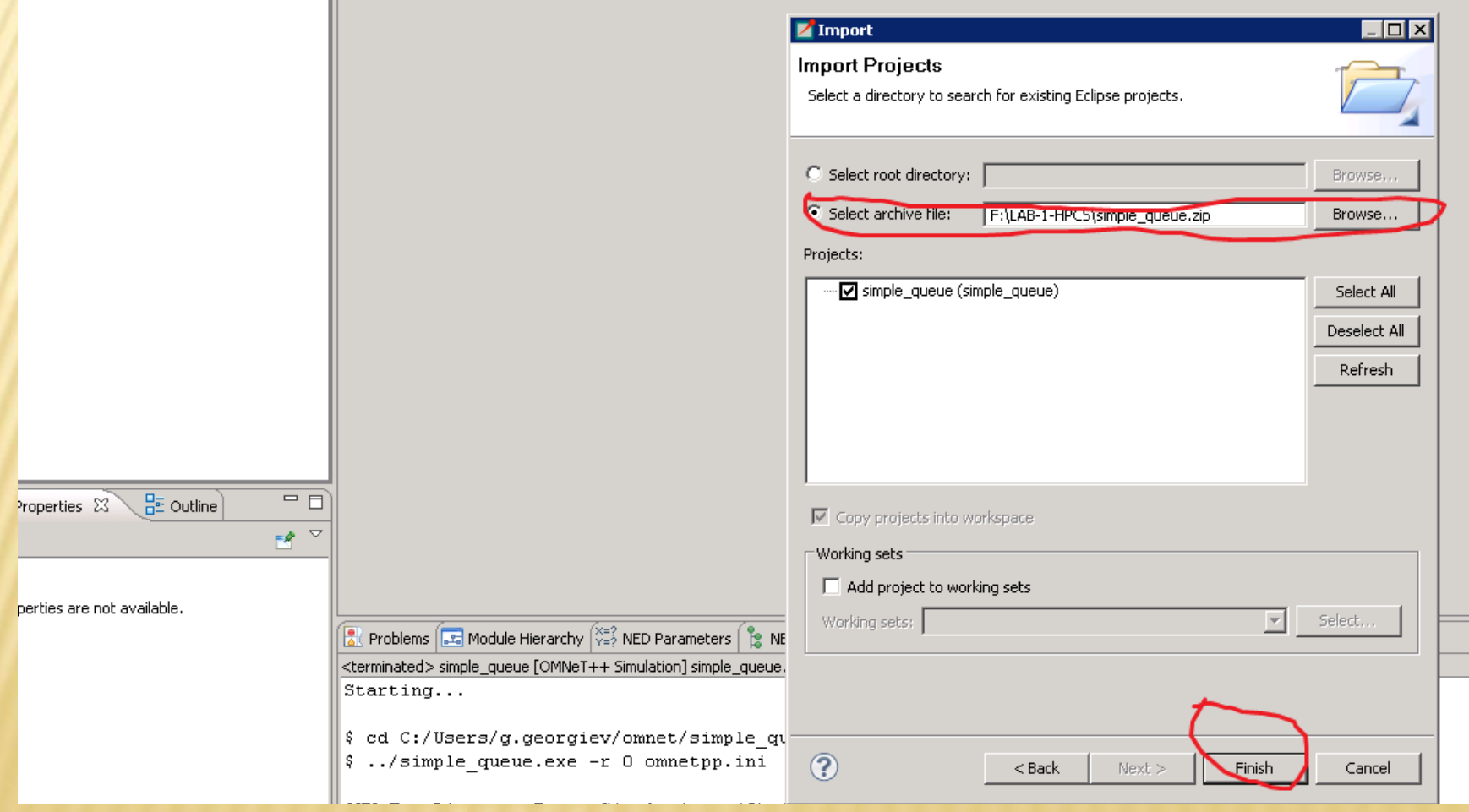

# ОМНЕТ++ ПРОЕКТ III

- Разгледайте сорс файловете и конфигурационните файлове на проекта.
- Компилирайте проекта, след което стартирайте модела – от менюто: Run->Run As->OMNeT++ Simulation

# ЗАДАЧИ ЗА ДОМАШНА РАБОТА

- Да се свалят данните от симулацията за средното закъснение и броя чакащи заявки при вариращ интензитет на входните заявки и да се построят графики:
	- **При М (експоненциално) разпределение (М/М/1)**
	- **При D (детерминистично) разпределение (M/D/1)**
	- Да се модифицира симулационната постановка така, че да представя система М/М/1/c и да се свалят симулационните данни за средното закъснение и брой чакащи заявки при вариращ интензитет на входните заявки и да се построят графиките:
		- **При М (експоненциално) разпределение (М/М/1/с), като** параметъра c = {1,2,4,8,16} *(според вашата подгрупа)*
	- Да се сравнят аналитичните данни (чрез формулите) и тези получени от симулациите

# ЗА ПОВЕЧЕ ТЕОРЕТИЧНА ИНФОРМАЦИЯ

- [http://en.wikipedia.org/wiki/Kendall%27s\\_notation](http://www.cs.rit.edu/~ark/docs/QueuingTheory.pdf)
- [http://en.wikipedia.org/wiki/M/M/1\\_queue](http://www.cs.rit.edu/~ark/docs/QueuingTheory.pdf)
- [http://en.wikipedia.org/wiki/M/M/c\\_queue](http://www.cs.rit.edu/~ark/docs/QueuingTheory.pdf)
- <http://www.cs.rit.edu/~ark/docs/QueuingTheory.pdf>